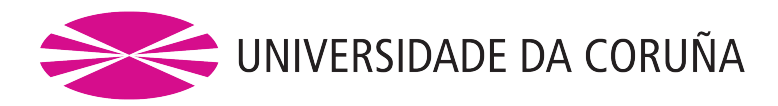

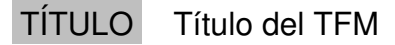

## MÁSTER MÁSTER UNIVERSITARIO EN INFORMÁTICA INDUSTRIAL Y ROBÓTICA

ASIGNATURA TRABAJO FIN DE MÁSTER

ALUMNO Nombre del alumno

DIRECTOR Nombre del director Nombre del co-director

FECHA 03 de Octubre de 2022

# $<sup>i</sup>ndice$ </sup>

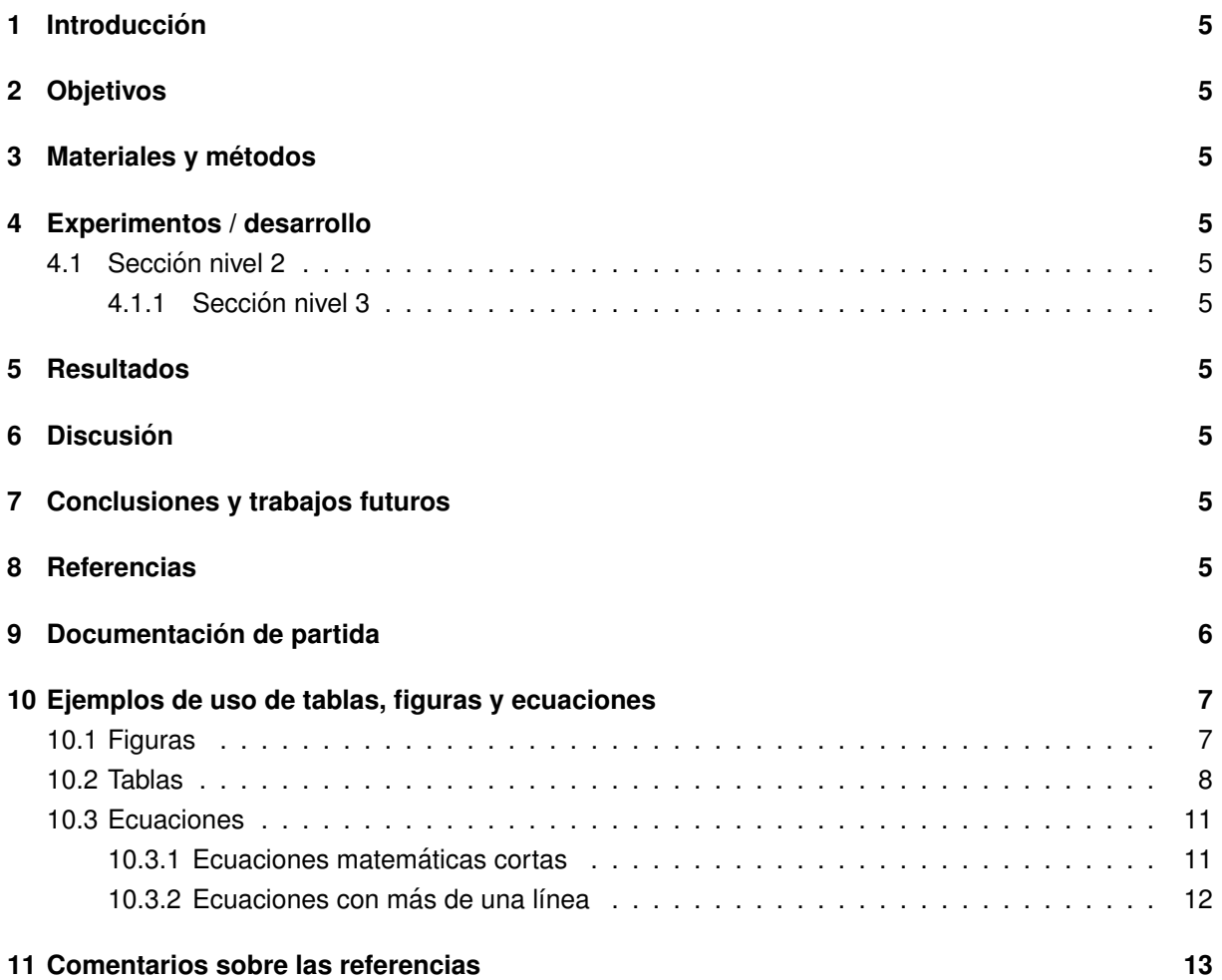

# Listado de figuras

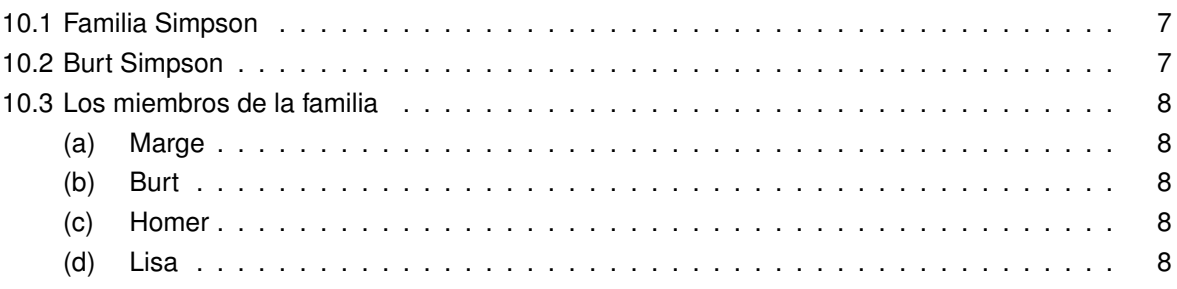

# Listado de tablas

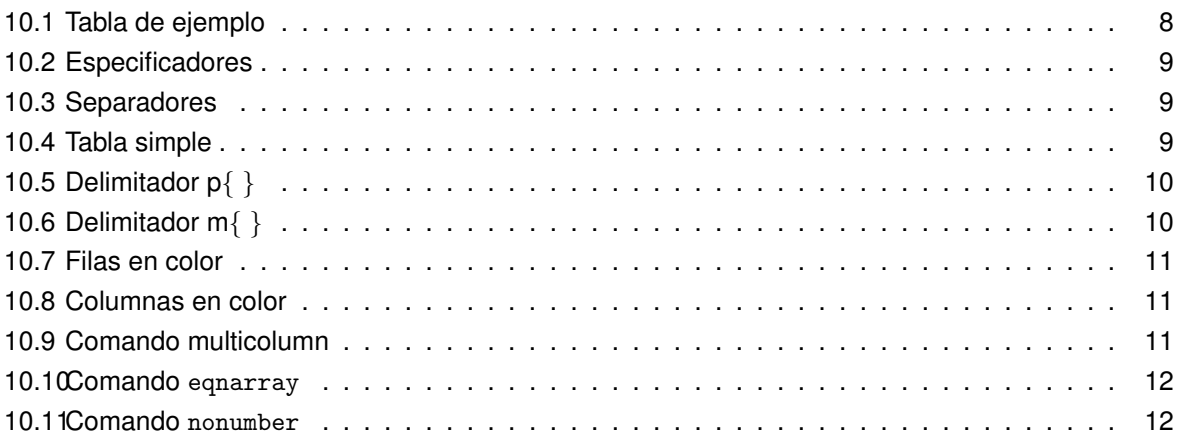

## **Resumen**

Resumen del trabajo desarrollado.

# **Resumo**

Resumo en Galego.

# **Abstract**

Abstract in English.

### <span id="page-4-0"></span>**1 Introduccion´**

Contextualización del TFM desarrollado, describir los antecedentes y estado del arte que apliquen al mismo.

## <span id="page-4-1"></span>**2 Objetivos**

Describir los objetivos del trabajo, así como el grado de consecución de los mismos.

### <span id="page-4-2"></span>**3 Materiales y metodos ´**

Descripción de las tecnologías, herramientas, técnicas y conjuntos de datos

### <span id="page-4-3"></span>**4 Experimentos / desarrollo**

Descripción del trabajo, así como los experimentos realizados.

#### <span id="page-4-4"></span>**4.1 Seccion nivel 2 ´**

#### <span id="page-4-5"></span>**4.1.1 Seccion nivel 3 ´**

Se podrán incluir subsecciones de hasta tres niveles de profundidad, ejemplo:

- 2. Materiales y métodos..
	- 2.1 Datasets.
		- 2.1.1 Dataset 1.
	- 2.2 Algoritmos empleados.
		- 2.2.1 Redes neuronales artificiales

## <span id="page-4-6"></span>**5 Resultados**

Presentación de los resultados obtenidos en forma de tablas, gráficos, figuras, etc. y análisis de los mismos en base a datos objetivos presentados.

## <span id="page-4-7"></span>**6 Discusion´**

(Sólo si es de aplicación en base a la temática del trabajo). Comparación de los resultados obtenidos con investigaciones previas, mostrando los avances científicos obtenidos en relación al estado actual de las técnicas.

## <span id="page-4-8"></span>**7 Conclusiones y trabajos futuros**

### <span id="page-4-9"></span>**8 Referencias**

<span id="page-4-10"></span>[1] José Luis Calvo-Rolle, Héctor Quintian-Pardo, Emilio Corchado, María del Carmen Meizoso-López, and Ramón Ferreiro García. Simplified method based on an intelligent model to obtain the extinction angle of the current for a single-phase half wave controlled rectifier with resistive and inductive load. *Journal of Applied Logic*, 13(1):37 – 47, 2015.

Revisar la sección [11](#page-12-0) donde se detalla el formato de las referencias

# <span id="page-5-0"></span>**9 Documentacion de partida ´**

Documento de asignación del TFM donde se refleja la descripción del trabajo a realizar y los objetivos planteados.

### <span id="page-6-0"></span>**10 Ejemplos de uso de tablas, figuras y ecuaciones**

En las siguientes subsecciones se muestra el uso de tablas, figura y ecuaciones en latex.

#### <span id="page-6-1"></span>**10.1 Figuras**

Con los siguientes ejempos se describe el uso y configuración de imágenes en este documento de latex:

```
\begin{figure}[h!] % comienza la figura
\centering % sirve para centrar horizontalmente la imagen en la página
\includegraphics{Imagenes/Fichero.ext} % se llama al fichero que contiene la imagen
\label{fig:etiqueta} % etiqueta que se usa para referenciar la figura
\caption[Nombre de la imagen en el listado de figuras]
        {Contenido del pie de la imagen}
\end{figure} % acaba la figura
```
<span id="page-6-2"></span>Por ejemplo, al introducir el fichero Simpsons. jpg se obtiene la figura [10.1](#page-6-2) situada en la página [7.](#page-6-2)

```
\begin{figure}[h!]
\centering
\includegraphics[scale=0.7]
   {Imagenes/Simpsons.jpg}
\caption[Familia Simpson]
        {Toda la familia junta}
\label{fig:Simpsons}
\end{figure}
```
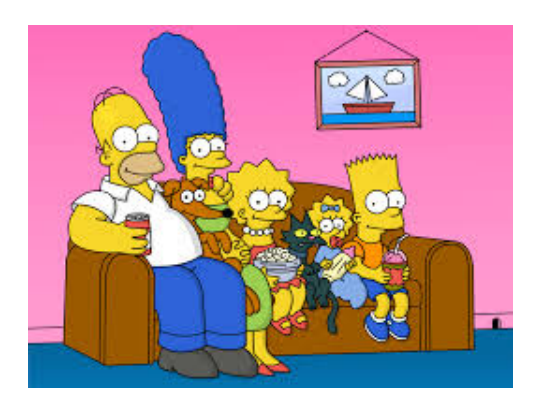

**Figura 10.1:** Toda la familia junta

El comando [scale=0.7] permite el escaldo de la imagen si su tamaño no nos satisface. El valor del escalado es cualquier número (en nuestro caso 0.7). Existe otra opción muy interesante, que permite recortar la figura. Esta es  $[\text{trim} = 1 \text{ b } \text{r } t, \text{clip}]$  donde 1, b, r y t especifican lo que hay que suprimir en cada lado de la imagen, siguiendo el orden izquierda, abajo, derecha y arriba (left, bottom, right, top).

Por ejemplo, si en la figura [10.1](#page-6-2) se desea aislar a Burt Simpson se debe escribir

```
\begin{figure}[h!]
\centering
\includegraphics[scale=0.7,trim= 165 20 50 55,clip]
   {Imagenes/Simpsons.jpg}
\label{fig:Burt}
\caption[Burt Simpson]
      {Burt Simpson}
\end{figure} Figura 10.2: Burt Simpson
```
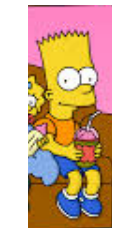

También es posible incluir varias imágenes juntas, como vemos en la figura [10.3,](#page-7-1) cuyo código es:

\begin{figure}[h!] \centering \subfigure[Marge]{\includegraphics[scale=0.09]{Imagenes/Marge.png}} \hspace{0.3cm} \subfigure[Burt]{\includegraphics[scale=0.35]{Imagenes/Burt.png}} \hspace{0.3cm} \subfigure[Homer]{\includegraphics[scale=0.10]{Imagenes/Homer.jpg}} \hspace{0.3cm} \subfigure[Lisa]{\includegraphics[scale=0.08]{Imagenes/Lisa.png}} \label{fig:miembros} \caption[Los miembros de la familia]{Los miembros de la familia} \end{figure}

<span id="page-7-1"></span>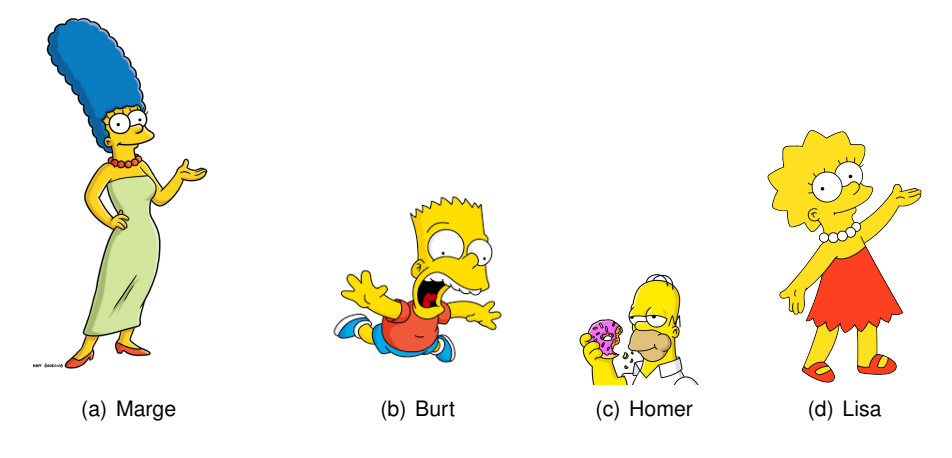

**Figura 10.3:** Los miembros de la familia

Todas las figuras se numeran automáticamente con el formato:

**Figura n ´umero de seccion.n ´umero ´ de figura**: Texto del pie de la figura

#### <span id="page-7-0"></span>**10.2 Tablas**

<span id="page-7-2"></span>A continución se muestra un ejemplo de uso de una tabla:

| Número | Nombre Apellidos   |  |
|--------|--------------------|--|
|        | Pedro   Picapiedra |  |

**Tabla 10.1:** Tabla de ejemplo

Una tabla es un conjunto de celdas distribuidas en filas y columnas. Para su construcción, la herramienta básica es el entorno tabular, cuya estructura es:

> \begin{tabular}{FormatoColumnas} Celda 11 & Celda 12 & Celda 13 & ... & Celda 1p Celda 21 & Celda 22 & Celda 23 & ... & Celda 2p \\ . . . . . . . . . . . . . . . Celda n1 & Celda n2 & Celda n3 & ... & Celda np \\ \end{tabular}

- & Marca el final de una columna y el principio de la siguiente.
- $\setminus\setminus$  Es la instrucción utilizada para comenzar una nueva fila.

El conjunto de códigos incluidos en FormatoColumnas indica el alineamiento de cada columna (especificadores) y la separación entre columnas (separadores).

**Especificadores**: son obligatorios y debe haber uno por cada columna. Estos son:

<span id="page-8-0"></span>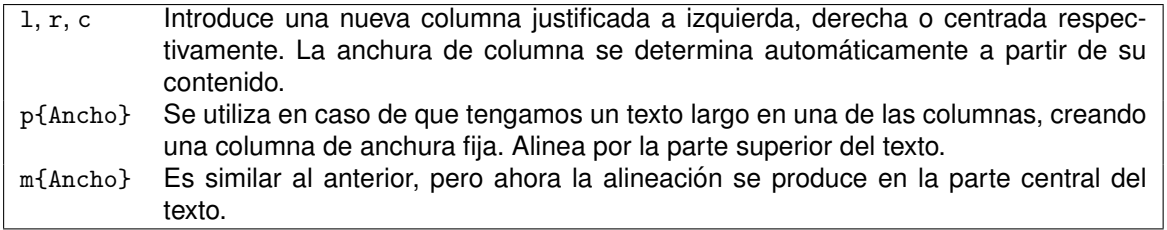

**Tabla 10.2:** Especificadores

Separadores: son optativos, e indican cómo deben separarse las columnas.

<span id="page-8-1"></span>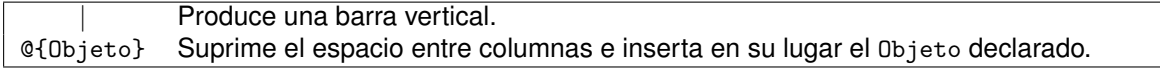

**Tabla 10.3:** Separadores

El primer ejemplo (tabla [10.4\)](#page-8-2) esta formado tres columnas alineadas respectivamente a izquierda, ´ centro y derecha. Los ejemplos que la siguen (tablas [10.5](#page-9-0) y [10.6\)](#page-9-1) muestran una forma elegante de introducir párrafos en una tabla. En ellos se aprecia claramente la diferencia del funcionamiento de los códigos p{Ancho} y m{Ancho} para una columna concreta.

```
\begin{table}[h!]
\begin{tabular}{|l|c|r|}
\hline
izda & centro & dcha \\ \hline
Celda uno & Celda dos & Celda tres \\ \hline
\end{tabular}
\caption[Tabla simple]{Tabla simple}\label{TS}
\end{table}
                                               izda | centro | dcha
                                               Celda uno | Celda dos | Celda tres
                                                     Tabla 10.4: Tabla simple
\begin{table}[!ht]
\begin{tabular}{lp{14cm}}
\hline
\textbf{Mini} & Desde sus inicios en ... una marca. \\
            \&\textbf{Honda Civic} & La novena generación del ... audaz en el diseño. \\
\hline
\end{tabular}
\caption[Delimitador p\{~\}]{Delimitador p\{~\}}\label{TP}
\end{table}
```
<span id="page-9-0"></span>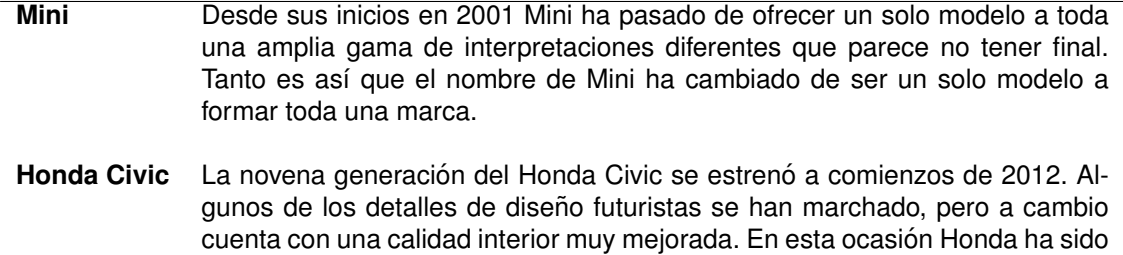

**Tabla 10.5:** Delimitador p{ }

```
\begin{table}[!ht]
\begin{tabular}{lm{14cm}}
\hline
\textbf{Mini} & Desde sus inicios en ... una marca. \\
& \\
\textbf{Honda Civic} & La novena generación del ... audaz en el diseño. \\
\hline
\end{tabular}
\caption[Delimitador m\{~\}]{Delimitador m\{~\}}\label{TM}
\end{table}
```
menos audaz en el diseño.

<span id="page-9-1"></span>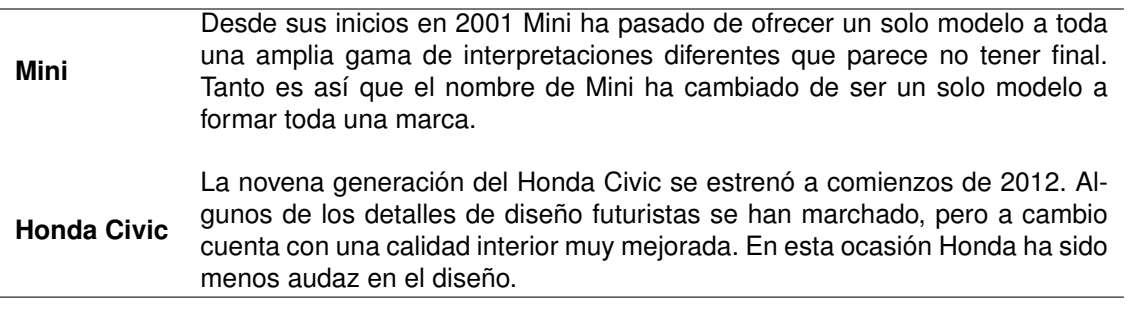

**Tabla 10.6:** Delimitador m{ }

La anchura de cada columna viene determinada por la longitud del mayor elemento incluido en las celdas de esa columna.

En los ejemplos anteriores observamos que algunas filas y columna están separadas por líneas. Para insertar una línea horizontal por encima o por debajo de todas las celdas de una misma fila se usa el comando \hline. Si queremos que la l´ınea solo abarque algunas columnas, el comando adecuado es \cline{p-u}, siendo p el número de la primera columna y u el de la última. Este comando se puede usar varias veces en la misma línea. Las líneas verticales que separan las columnas deben indicarse con el Formato Columnas.

A continuación introducimos algunos ejemplos que pueden ser de utilidad.

Es posible agrupar varias celdas situadas en una misma fila, lo cual reducirá el número de columnas. El agrupamiento se realizará para cada fila de forma independiente. Se debe indicar en la orden de

<span id="page-10-3"></span><span id="page-10-2"></span>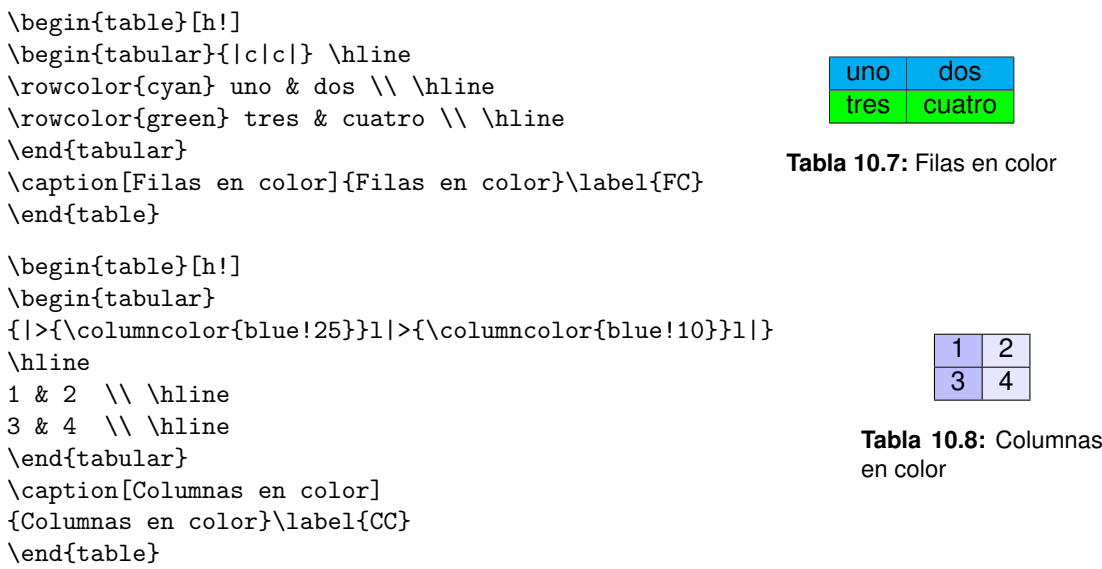

comienzo de la tabla el número máximo de columnas que habrá en la tabla. El comando que agrupa celdas es \multicolumn{número de columnas}{alineación}{Texto}.

```
\begin{table}[!ht]
\begin{tabular}{|c|c|c|c|c|c|c|} \hline
\multicolumn{7}{|c|}{Números primos} \\ \hline
\multicolumn{5}{|c|}{De 1 a 10}
& \multicolumn{2}{|c|}{De 11 a 15} \\ \hline
1 & 2 & 3 & 5 & 7 & 11 & 13 \\ \hline
\end{tabular}
\caption[Comando multicolumn]{Comando multicolumn}
\label{TMC}
\end{table}
```

| Números primos |  |  |  |            |  |  |  |
|----------------|--|--|--|------------|--|--|--|
| De 1 a 10      |  |  |  | De 11 a 15 |  |  |  |
|                |  |  |  |            |  |  |  |

**Tabla 10.9:** Comando multicolumn

#### <span id="page-10-0"></span>**10.3 Ecuaciones**

En la ecuación [10.1,](#page-10-5) se muestra un ejemplo de uso de ecuaciones.

<span id="page-10-5"></span>
$$
e = \sum_{k=1}^{C} \sum_{x \in Q_k} ||x - c_k||^2
$$
\n(10.1)

#### <span id="page-10-1"></span>**10.3.1 Ecuaciones matematicas cortas ´**

Para indicar que se va a escribir una ecuación matemática se usa el símbolo \$, que se sitúa antes y después de la ecuación.

La función  $f(x) = \text{sen}(x)$  es periódica. La función  $f(x) = \text{sen}(x)$  es periódica.

El texto que forma parte de la ecuación se escribe con estilo itálica. Para resaltar una ecuación frente al resto del texto se puede escribir aislada y centrada en una línea. El comando que nos permite hacer eso es: \begin{equation} EXPRESIÓN \end{equation}.

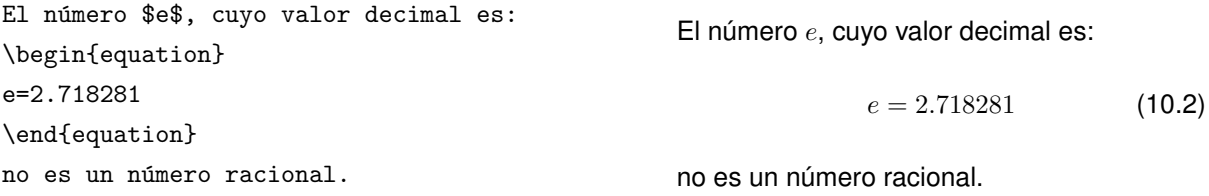

Observemos que automáticamente se asocia un número a la ecuación. Si lo que deseamos en centrar una expresion para resaltarla frente al texto, pero no queremos numerarla, lo que se debe ´ escribir es:

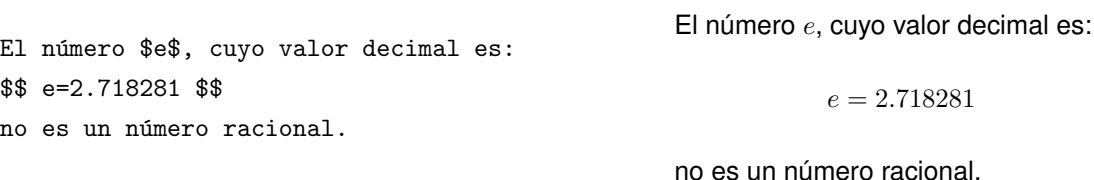

#### <span id="page-11-0"></span>**10.3.2 Ecuaciones con más de una línea**

Para escribir una ecuación matemática que ocupe más de una línea se usa el código

```
\begin{eqnarray}
Líneas con ecuaciones
\end{eqnarray}
```
Estos códigos agrupan las fórmulas en tres columnas, separadas por el delimitador &. Para cambiar de línea se usa  $\setminus\setminus$ . Todas las columnas se alinean por la columna central. Por ejemplo:

```
\begin{eqnarray}
(a+b)(c+d) \& = \& a(c+d)+b(c+d)& = & \text{ac+ad+bc+bd}\end{eqnarray}
                                                     (a + b)(c + d) = a(c + d) + b(c + d) (10.3)
                                                                   = ac + ad + bc + bd (10.4)
```
**Tabla 10.10:** Entorno eqnarray

Aquí también vemos que se numeran la líneas automáticamente. Si deseamos no numerarlas se debe escribir eqnarray\*. Si lo que deseamos es no numerar algunas, bastará con escribir \nonumber al principio de estas líneas.

```
\begin{eqnarray}
\nonumber (a+b)(c+d) & = & a(c+d)+b(c+d)\& = \& \text{ac+ad+bc+bd}\end{eqnarray}
                                                    (a + b)(c + d) = a(c + d) + b(c + d)= ac + ad + bc + bd (10.5)
                                                         Tabla 10.11: Código nonumber
```
Una característica importante de LATEX es que numera las ecuaciones según el orden en que están escritas, por lo que si se modifica el texto o se añaden ecuaciones el procesador se encarga de numerarlas nuevamente.

#### <span id="page-12-0"></span>**11 Comentarios sobre las referencias**

Todos los trabajos deben citar las fuentes consultadas. Estas suelen ser libros, revistas, páginas web o manuales de funcionamiento. La forma en que se citará cada tipo de referencia es:

- Libro: APELLIDOS, INICIAL DEL NOMBRE; *Título del libro*, Edición, Ciudad de edición, Editorial, (Año de publicación).
- Revista APELLIDOS, INICIAL DEL NOMBRE; *Título del artículo*, Revista, (Año de publicación), Volumen, Páginas.
- **Página web** *Título del documento*, Organización, [Fecha de la consulta]. Disponible en: [http://www.](http://www.pagina.ext/) [pagina.ext/](http://www.pagina.ext/)
- Manual *Título del documento*, Organización, [Fecha de la consulta]. Disponible en: [http://www.pagina.](http://www.pagina.ext/) [ext/](http://www.pagina.ext/)

Las referencias citadas siempre deben seguir un orden. El que se recomienda es el que afecta a las categorías mencionadas en la lista anterior. Dentro de cada categoría se ordenaran los libros y revistas atendiendo a la primera letra del primer apellido del/de la primer/a autor/a, las páginas web atendiendo a la primera letra del nombre de la página y los manuales atendiendo a la primera letra del nombre del manual [\[1\]](#page-4-10).